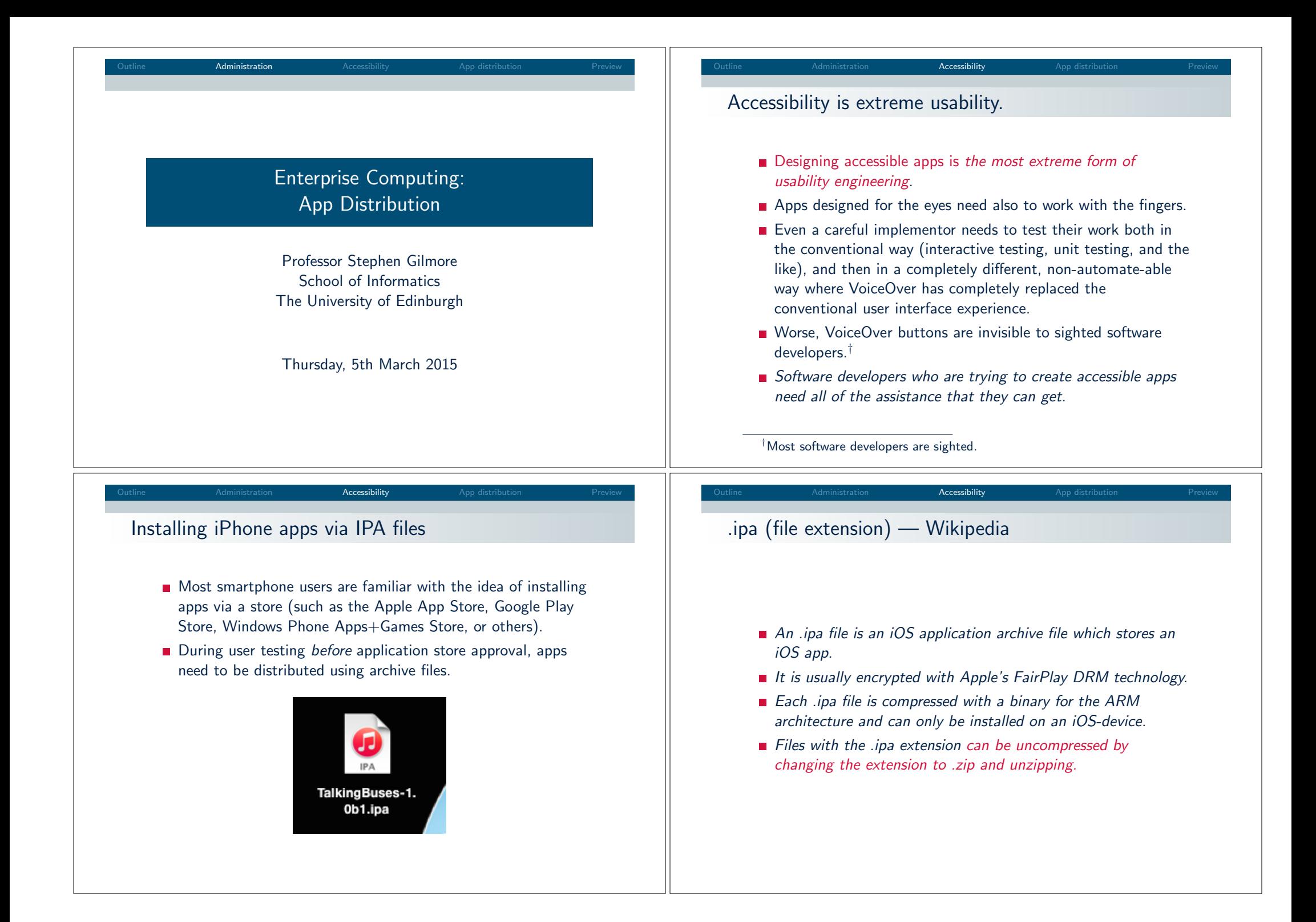

Outline Administration Accessibility App distribution Preview

# That sounds like fun!  $(1/3)$

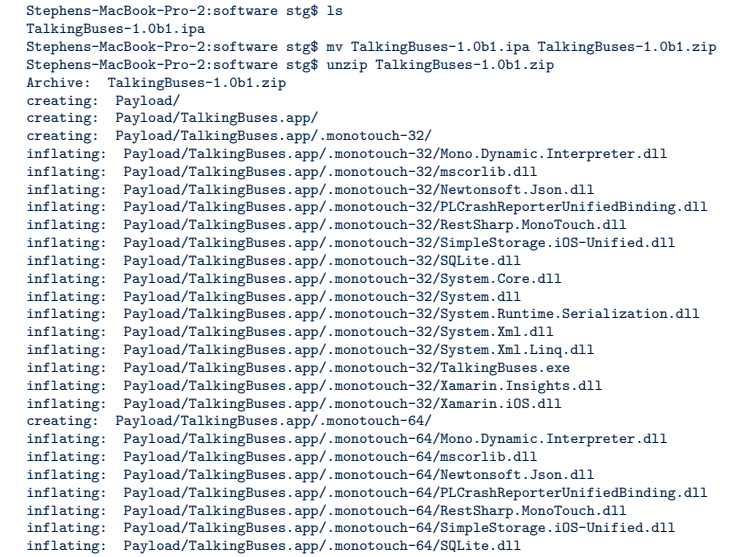

## That sounds like fun! (2/3)

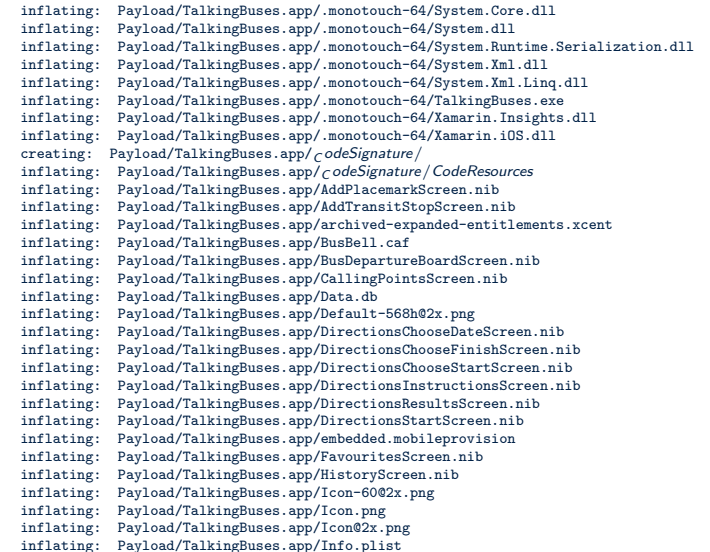

## Outline Administration Accessibility App distribution Preview Outline Administration Accessibility App distribution Preview That sounds like fun! (3/3) Recruiting testers (rink.hockeyapp.net) $\equiv$ Recruitment inflating: Payload/TalkingBuses.app/iTunesMetadata.plist creating: Payload/TalkingBuses.app/MainStoryboard.storyboardc/ **TFE Talk** inflating: Payload/TalkingBuses.app/MainStoryboard.storyboardc/Info.plist inflating: Payload/TalkingBuses.app/MainStoryboard.storyboardc/UIViewController-vXZ-lx-hvc.nib  $\bullet$ for iOS 8.0 or later inflating: Payload/TalkingBuses.app/MainStoryboard.storyboardc/vXZ-lx-hvc-view-kh9-bI-dsS.nib inflating: Payload/TalkingBuses.app/navbar-bg@2x.png by Lothian Buses plc inflating: Payload/TalkingBuses.app/NearbyServicesScreen.nib inflating: Payload/TalkingBuses.app/NearbyStopsScreen.nib Would you like to help us test the next version of the inflating: Payload/TalkingBuses.app/NextStopAnnouncementScreen.nib Transport for Edinburgh app, specifically designed for inflating: Payload/TalkingBuses.app/NextStopChooseRouteScreen.nib blind and partially-sighted passengers? inflating: Payload/TalkingBuses.app/NextStopChooseServiceScreen.nib inflating: Payload/TalkingBuses.app/NextStopDisplayScreen.nib inflating: Payload/TalkingBuses.app/NOTICE extracting: Payload/TalkingBuses.app/PkgInfo inflating: Payload/TalkingBuses.app/ResourceRules.plist Apply for this app by pressing "Apply". Once the inflating: Payload/TalkingBuses.app/Roboto-Bold.ttf developer has accepted your request, you will inflating: Payload/TalkingBuses.app/RobotoCondensed-Bold.ttf automatically see the app on your dashboard. inflating: Payload/TalkingBuses.app/screen-bg@2x.png inflating: Payload/TalkingBuses.app/SearchScreen.nib inflating: Payload/TalkingBuses.app/SettingsScreen.nib Apply inflating: Payload/TalkingBuses.app/TalkingBuses inflating: Payload/TalkingBuses.app/TestScreen.nib Stephens-MacBook-Pro-2:software stg\$  $\bullet$ Support Desktop UI

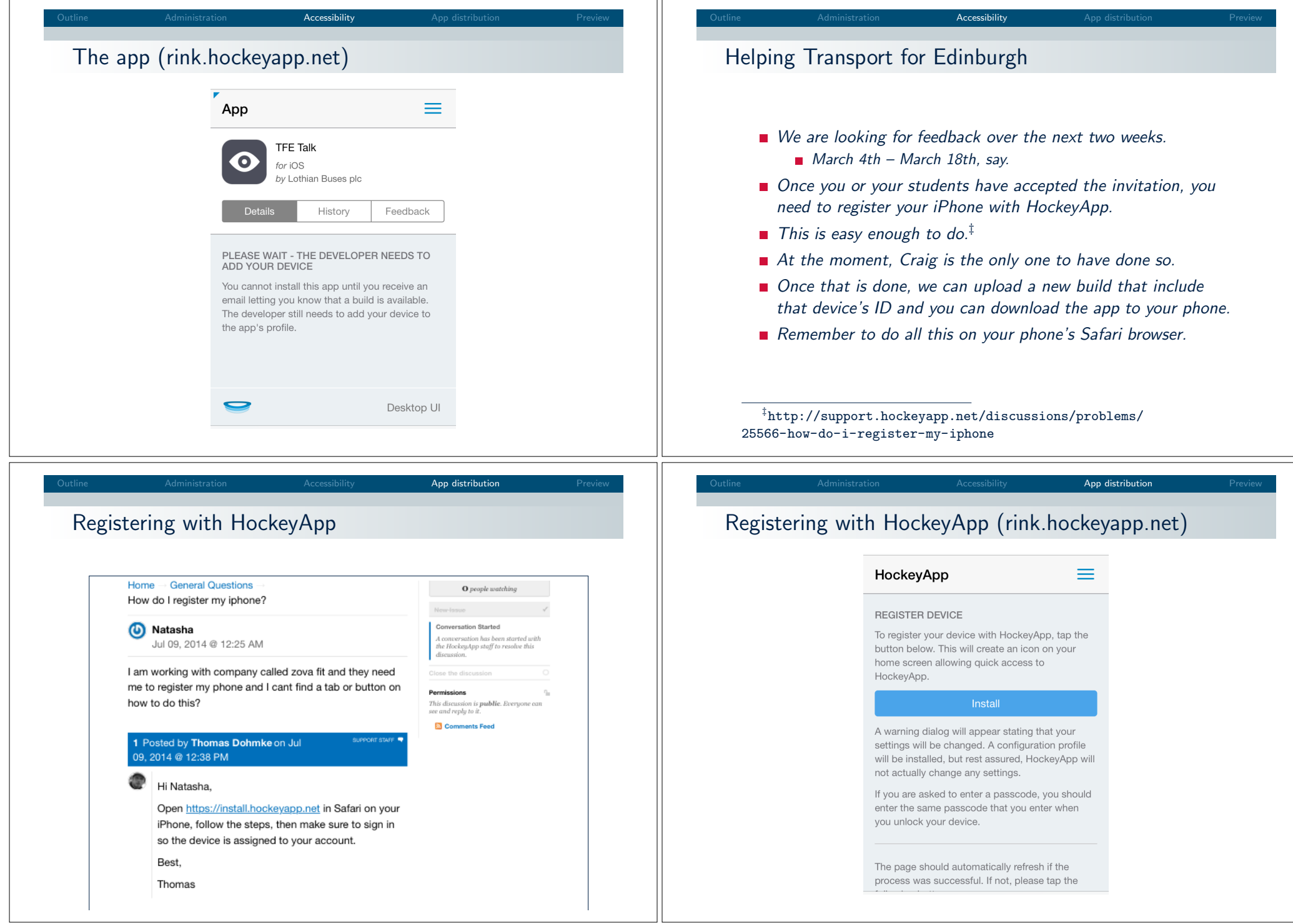

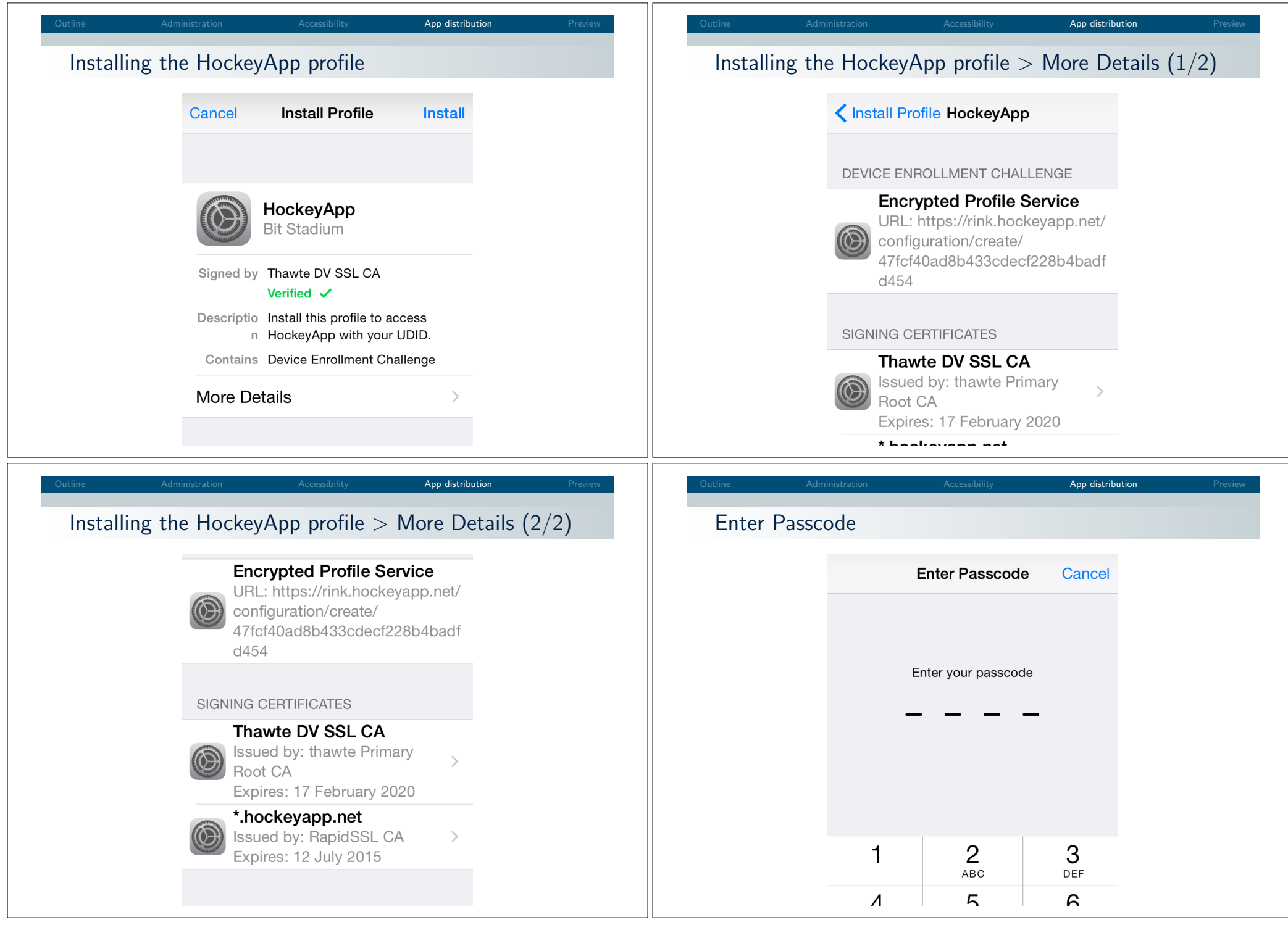

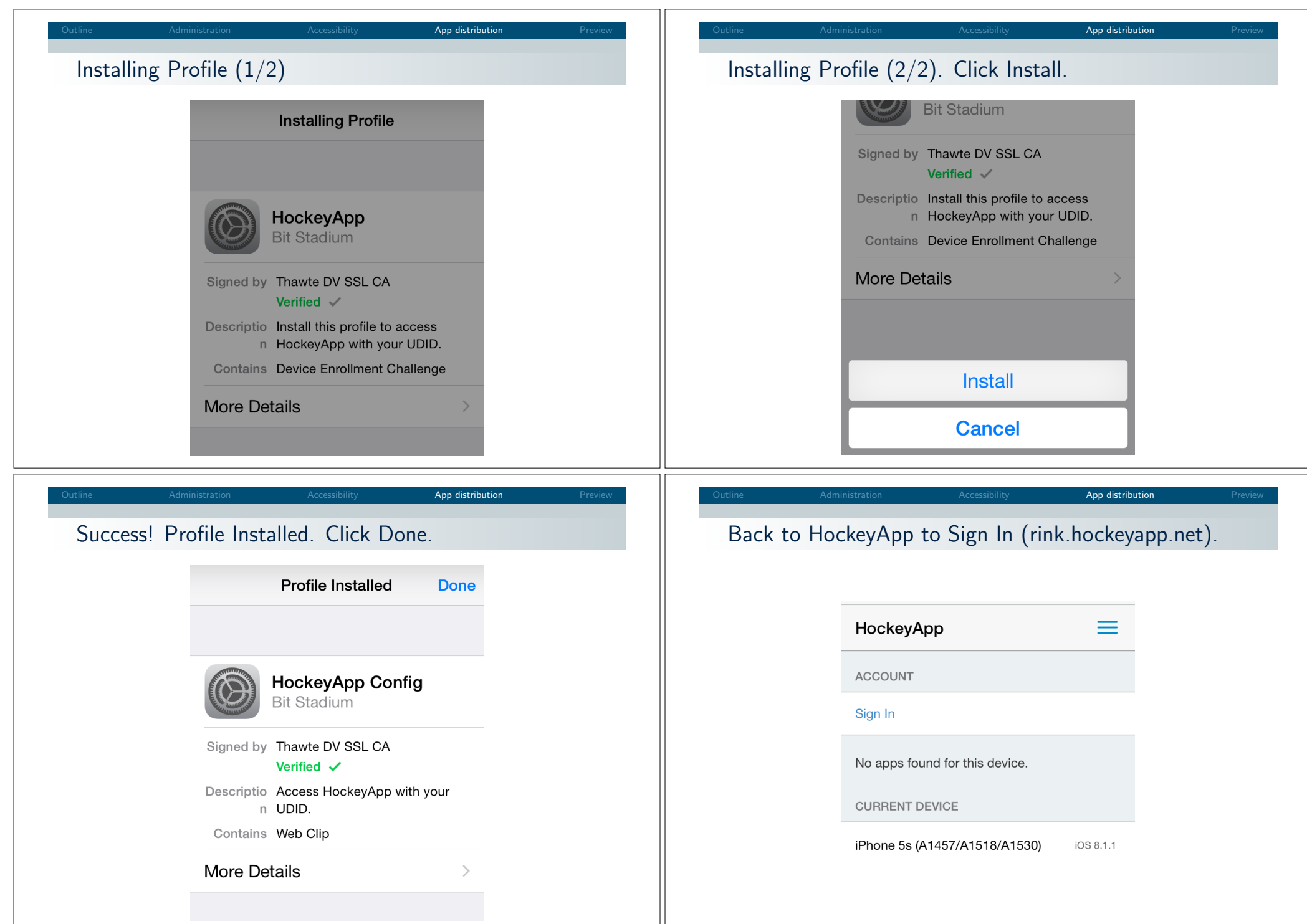

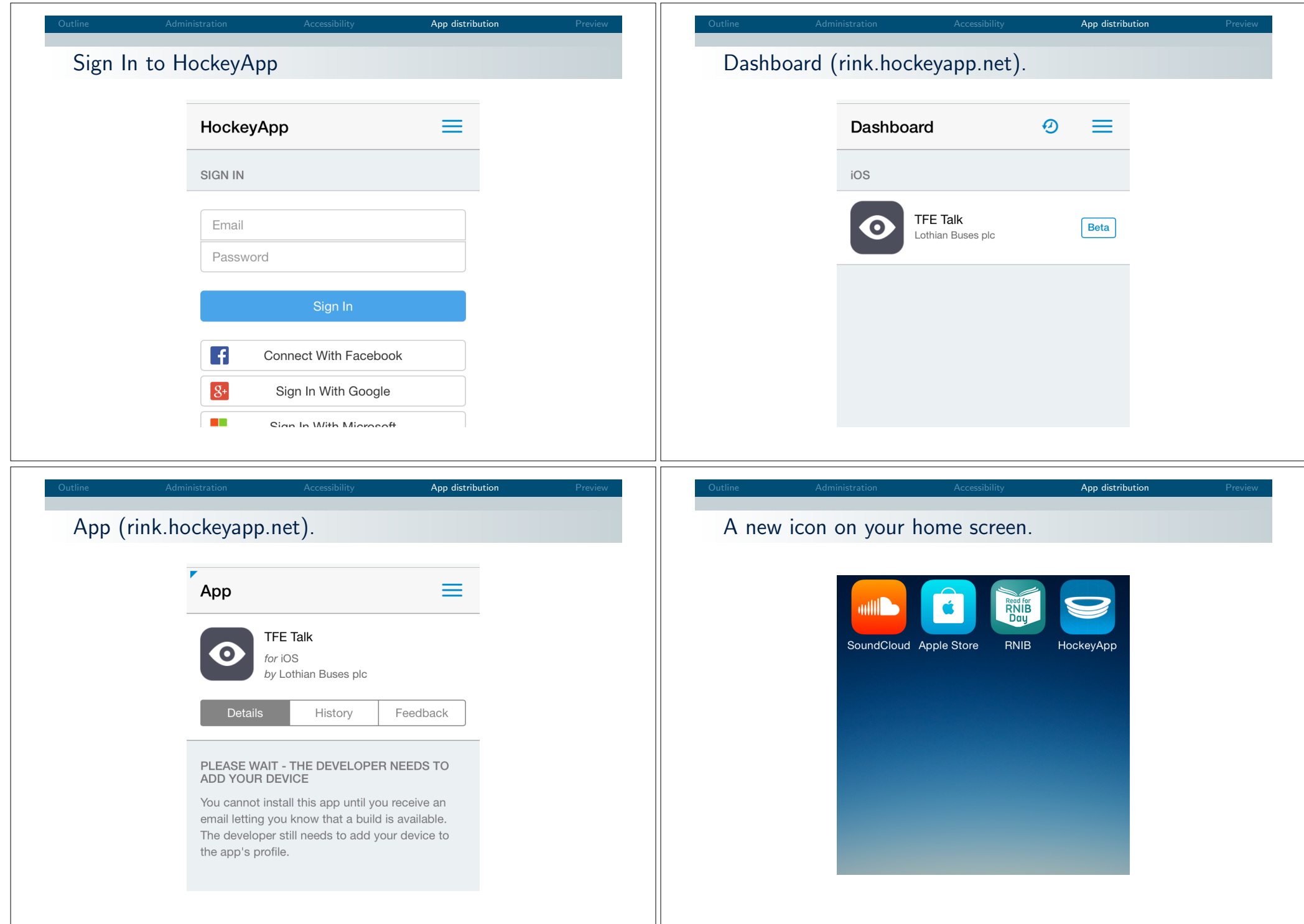